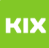

# Fehler nach der Anmeldung bei Shibboleth

## 20.05.2024 23:50:28

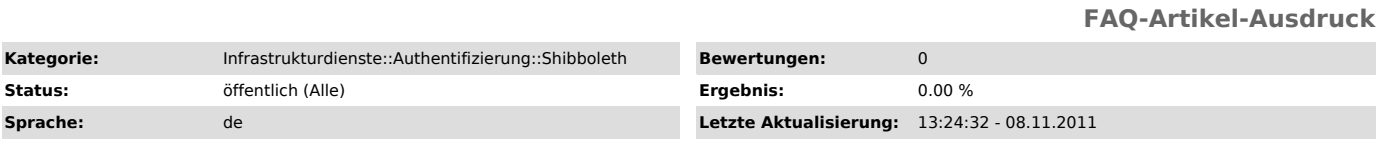

*Schlüsselwörter*

Shibboleth, Authentifizierung

### *Symptom (öffentlich)*

Ich melde mich an und werde auf "Fehler"-Seite umgeleitet.

*Problem (öffentlich)*

#### *Lösung (öffentlich)*

#### Die "Fehler"-Seite wird angezeigt, wenn:

- die Cookies in Ihrem Browser abgeschaltet sind. Suchen Sie bitte im Internet die passende Anleitung für Ihren Browser. - Sie den "Zurück"-Button benutzt haben. - Sie die Shibboleth-IdP Seite (https://idp.uni-magdeburg.de/idp/Authn/UserPassword) als Lesezeichen<br>(Bookmark) gespeichert haben. Diese Seite bedient mehrere Web-Anwendungen,<br>deshalb sollten Sie die Anmeldung immer von den entsprechenden Seiten (z.B. HISQIS, ...) starten. So übermitteln Sie dem Shibboleth-IdP, für welche<br>Web-Anwendung die Anmeldung gültig sein soll. Die Abbildung kann Ihnen helfen,<br>die Funktionalität der Anmeldemethode zu verstehen.